# Loop - Google Maps UI Elements

Hello, thank you for purchase!

## # Short Description

Loop – additional UI elements for Google Maps service. Allows to use search through marked locations, select them from the map or from locations lists. Also, you can group locations and select locations by groups. It has simple locations controls and well-commented code, that allows you to easily use or modify functionality and styles.

## # Contents

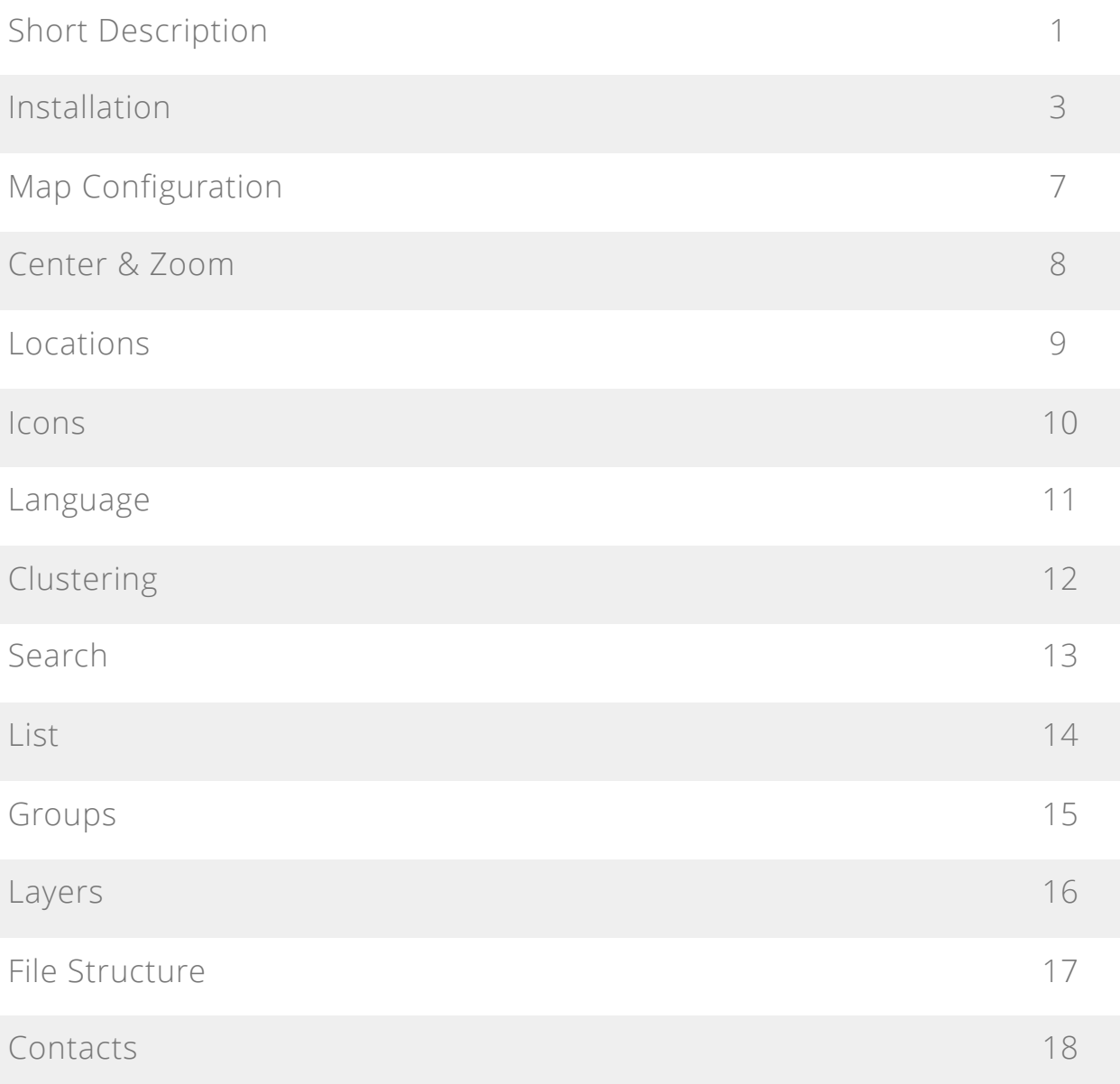

### # Installation

Upload script files, via FTP client to any place in your project. To know more about using FTP and uploading files follow this link use [FTP Instructions.](http://www.wikihow.com/Use-FTP)

To connect script to your project you need to connect styles and scripts before google map script. Example:

```
/* Settings */
<link rel="stylesheet" href="assets/styles/style.css">
<script defer src="assets/scripts/script.js"></script>
<script defer src="https://developers.google.com/maps/documentation/
javascript/examples/markerclusterer/markerclusterer.js"></script>
<script defer src="https://maps.googleapis.com/maps/api/js?
key=here_your_key&callback=initMap&language=en"></script>
```
## # Editor Settings

Upload script files, via FTP client to any place in your project. To know more about using FTP and uploading files follow this link use [FTP Instructions.](http://www.wikihow.com/Use-FTP)

To connect script to your project you need to connect styles and scripts before google map script. Example:

```
/* Settings */
<link rel="stylesheet" href="assets/styles/style.css">
<script defer src="assets/scripts/script.js"></script>
<script defer src="https://developers.google.com/maps/documentation/
javascript/examples/markerclusterer/markerclusterer.js"></script>
<script defer src="https://maps.googleapis.com/maps/api/js?
key=here_your_key&callback=initMap&language=en"></script>
```
## # Editor Settings

Upload script files, via FTP client to any place in your project. To know more about using FTP and uploading files follow this link use [FTP Instructions.](http://www.wikihow.com/Use-FTP)

To connect script to your project you need to connect styles and scripts before google map script. Example:

<link rel="stylesheet" href="assets/styles/style.css"> <script defer src="assets/scripts/script.js"></script> <script defer src="https://developers.google.com/maps/documentation/ javascript/examples/markerclusterer/markerclusterer.js"></script> <script defer src="https://maps.googleapis.com/maps/api/js? key=here\_your\_key&callback=initMap&language=en"></script>

**Notice:** do not change the order of scripts.

**Notice:** do not forget to delete or edit map callback function if you had one before.

After you connected files, you need to add your Google API key to 'key' value in google script link. To know more about this key fallow this link use [Get API Key.](https://developers.google.com/maps/documentation/javascript/get-api-key)

And at the end add div with id 'map' to a place where you want the map to appear. Example:

<div id="map"></div>

Now you may find you need to change some styles, you can do it in uploaded CSS file. To change settings or add markers follow this instruction.

## # Map Configuration

You can apply any Google Maps settings to this script. To know more about fallow this link [Google Maps Platform Documentation](https://developers.google.com/maps/documentation/). But most common setting you can configure via data attribute of the map div. This is an example of applying settings:

```
<div id="map"
      data-zoom="5"
      data-center-lat="-25.363"
      data-center-lng="136.044"
      data-markers="assets/scripts/markers.json"
      data-clustering="false"
      data-cluster="https://developers.google.com/maps/documentation/
javascript/examples/markerclusterer/m"
      data-control-search="true"
      data-control-list="true"
      data-control-groups="true"
      data-layer-traffic="false"
      data-layer-transit="false"
      data-layer-bicycling="false"
></div>
```
#### # Center & Zoom

Probably first you would like to setup its a map's first view. To do it you need to choose zoom scale and find GPS coordinates of the center. Read more at Zoom Levels and [Find Place for Coordinates](https://www.google.com.ua/maps/place/Sydney+NSW,+Australia/@-33.8473567,150.6517969,10z/data=!3m1!4b1!4m5!3m4!1s0x6b129838f39a743f:0x3017d681632a850!8m2!3d-33.8688197!4d151.2092955). After that add this data to map div. For example:

```
<div id="map"
      data-zoom="5"
      data-center-lat="-25.363"
      data-center-lng="136.044"
></div>
```
## # Locations

Maps download markers data from JSON file with structured data. You can put name, coordinates and HTML template of Info Window. You can edit default *.json* or create your own with the same structure. JSON example:

```
json_markers_upload({
     "markers":[
\{ "title":"Banana",
               "info":"This is InfoWindow content Banana",
               "location":{
                    "lat":-25.363,
                    "lng":131.044
 }
 }
     ]
});
```
**Notice:** do not change the structure and hook name of the JSON data.

Also, you can setup your own source of data putting a link in 'data-markers' attribute, example:

```
<div id="map"
      data-zoom="5"
      data-center-lat="-25.363"
      data-center-lng="136.044"
      data-markers="assets/scripts/markers.json"
></div>
```
### # Icons

You can add a custom icon to your marker by signing URL to the image file in JSON, example:

```
json_markers_upload({
      "markers":[
\{ "title":"Banana",
               "icon":"assets/images/koala.svg",
                "info":"This is InfoWindow content Banana",
                "location":{
                     "lat":-25.363,
                    "lng":131.044
 }
 }
     ]
});
```
## # Language

You can choose the language of your map by changing 'language' variable in GET parameter of the maps.googleapis.com request script, example:

<script defer src="https://maps.googleapis.com/maps/api/js? key=here\_your\_key&callback=initMap&**language=ja**"></script>

You also can read more about this here [Maps Localization](https://developers.google.com/maps/documentation/javascript/examples/map-language).

## # Clustering

You can make markers combine to groups if you enable clustering. To do it you need to setup two attributes - switcher and link to an image of the cluster, example:

```
<div id="map"
      data-zoom="5"
      data-center-lat="-25.363"
      data-center-lng="136.044"
      data-clustering="true"
      data-cluster="https://developers.google.com/maps/documentation/
javascript/examples/markerclusterer/m"
></div>
```
**Notice:** you can disconnect 'markerclusterer.js' from the header if you will never turn on this function.

#### # Search

You can enable custom search control by switching its attribute to true, example:

```
<div id="map"
      data-zoom="5"
      data-center-lat="-25.363"
      data-center-lng="136.044"
      data-control-search="true"
></div>
```
## # List

You can enable custom list control by switching its attribute to true, example:

```
<div id="map"
      data-zoom="5"
      data-center-lat="-25.363"
      data-center-lng="136.044"
      data-control-list="true"
></div>
```
#### # Groups

You can enable custom list control by switching its attribute to true, example:

```
<div id="map"
      data-zoom="5"
      data-center-lat="-25.363"
      data-center-lng="136.044"
      data-control-groups="true"
></div>
```
To group markers you need to add additional value to markers JSON, example:

```
json_markers_upload({
     "markers":[
\{ "title":"Banana",
               "group":"Fruits",
               "info":"This is InfoWindow content Banana",
               "location":{
                    "lat":-25.363,
                    "lng":131.044
 }
 }
     ]
});
```
#### # Layers

You can enable traffic, transit and bicycling map layers on your map by adding attributes to map div, example:

```
<div id="map"
      data-zoom="5"
      data-center-lat="-25.363"
      data-center-lng="136.044"
      data-layer-traffic="true"
      data-layer-transit="true"
      data-layer-bicycling="true"
></div>
```
#### # File Structure

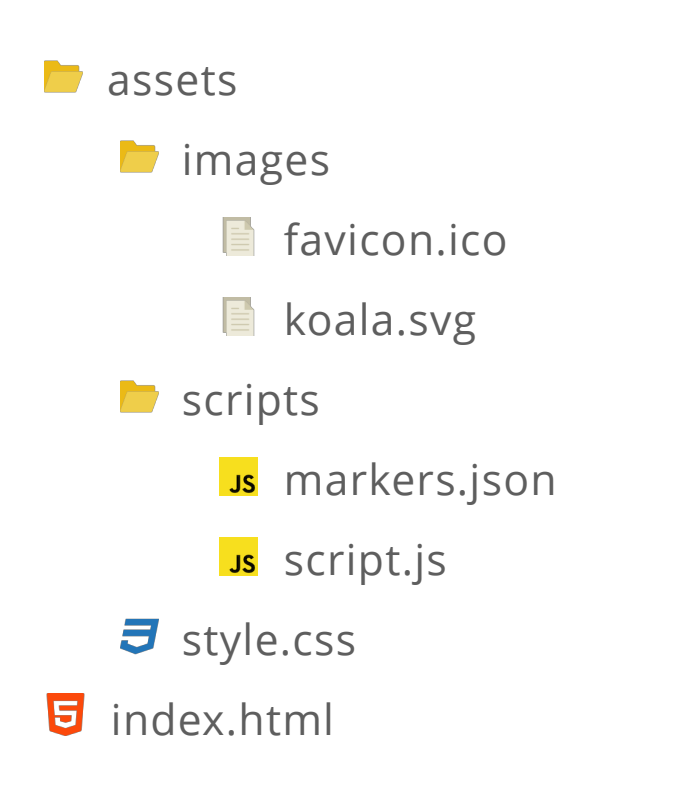

folder with main assets folder with images

custom map icon folder with scripts markers data base json main front-end logic file main styles file main demo file

#### # Get a Free Gift

You can get a free gift if you will contact me and share your experience of using this item. Your story may help to improve item quality, and you will get these improvements for free with the next update. Dependently from the use of your experience, I will define "size" of the gift. I can send you any item from my library for free, give you free freelance hours or more. You can contact me via Envato profile page or use contacts from this documentation, it is located in the blue sidebar under the navigation. Thank you for purchase and may the Force be with you!

#### # Contacts

Use this links to contact me:

- [Envato](https://codecanyon.net/user/nicolaypetrovich?ref=nicolaypetrovich)
- [Email](mailto:nicolaypetrovich@icloud.com?subject=Envato%20Item%20Support)
- [Telegram](https://t.me/nicolaypetrovich)